# **UKÁŽKY POUŽITIA MATLAB OPC TOOLBOXU S TECHNOLÓGIOU ROCKWELL AUTOMATION**

*Mária Franeková, Peter Peniak*

Katedra riadiacich a informačných systémov, Elektrotechnická fakulta, Žilinská univerzita v Žiline, Univerzitná 1, 010 26 Žilina, Slovensko

Continental Matador, s. r. o. Púchov, T. Vansovej 1054, 020 01 Púchov, Slovensko

#### **V príspevku sú zhrnuté skúsenosti s používaním Matlab OPC Toolboxu na Katedre riadiacich a informačných systémov v laboratórnych podmienkach, v kombinácií s technológiou Rockwell Automation. Realizované modely v Simulinku sú viazané na HW prípravok s radičom MicroLogix 1200, programované v prostredí RSLogix 500. OPC Toolbox Matlab umožňuje vzdialený prístup k aplikáciám prostredníctvom komunikačného nástroja RSLinx.**

# **1 Úvod**

Pri riadení rozsiahlych meracích a riadiacich systémov sa v súčasnosti používajú rôzne typy počítačových sietí. Úroveň supervízneho riadenia, kde sú zakomponované prostriedky systémov SCADA/HMI (*Supervisory Control and Data Acquisition*/*Human Machine Interface*) a procesná databáza slúži na zber, monitorovanie, vizualizáciu a vyhodnocovanie procesov a umožňuje priame operatívne zasahovanie do procesov [1]. Moderné systémy SCADA sú pripojené k zariadeniam prevádzky a k podnikovej úrovni prostredníctvom

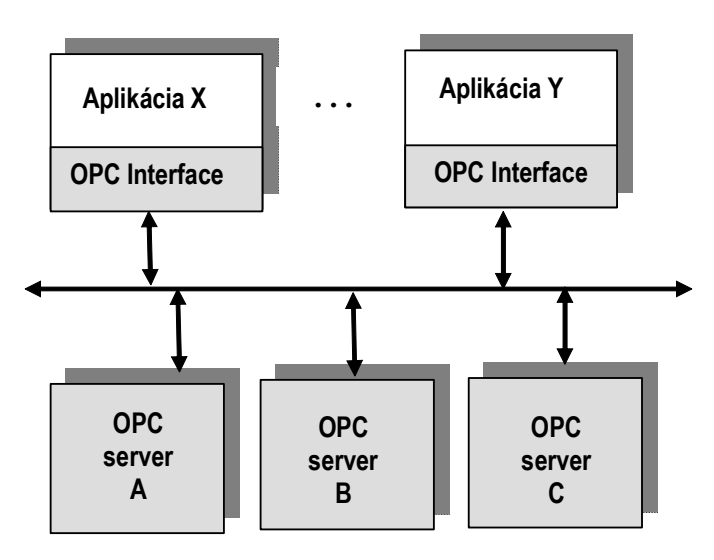

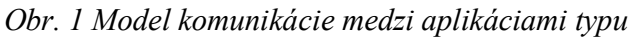

priemyselného štandardu OPC (*OLE for Process Control*) v kombinácií s protokolom TCP/IP cez Ethernet alebo v rámci bezdrôtových technológií. Na zlepšenie schopností OPC a sieťovej komunikácie využívajú novšie systémy služby Microsoft.NET a XML (*eXtensible Markup Language*). Najpoužívanejšie typy OPC špecifikácií sú OPC Alarms and Events, OPC Historical Data Access, OPC Data Access a OPC XML DA [2], ktoré definujú komunikačné rozhranie pre kompletnú serverovú alebo klientskú aplikáciu. V dnešnej dobe OPC špecifikácia obsahuje bohatú funkcionalitu takmer vo všetkých

oblastiach. Architektúra OPC využíva výhody COM rozhrania, ktoré poskytuje pohodlný mechanizmus na rozšírenie jeho funkcionality a je určená na využitie DCOM (*Microsoft Distributed OLE Technology*) modelu, aby umožnila klientom pripojenie na vzdialené serveri. Špecifikácie OPC obsahujú sadu COM rozhraní pre použitie tvorcami klient, alebo server aplikácií a odkazy na sadu OLE automatizačných rozhraní pre vývoj klientov s podporou vyšších aplikácií ako Excel, MS SQL server, alebo Visual Basic. K realizácii takejto architektúry je potrebný spoločný a presne definovaný spôsob pre komunikáciu aplikácií so zdrojmi dát akými sú zariadenia vo výrobe alebo databázy SCADA systémov. Všeobecný model komunikácie je znázornená na obr. 1.

### **2 Požiadavky na vizualizačné systémy SCADA/HMI**

Pod pojmom vizualizácia procesov podľa [2] rozumieme použitie teoretických, technických, programových a komunikačných prostriedkov v priemyselnom podniku na zviditeľňovanie definovaných objektov týkajúcich sa technologických procesov a ich automatického riadiaceho systému s cieľom podpory rozhodovania a riadenia v reálnom čase.

Vzhľadom na súčasný vývoj systémov SCADA/HMI z pohľadu koncových používateľov je možné vymedziť funkcie týchto systémov na [3]:

- uľahčenie orientácie v riadenom procese, či systéme pomocou vizualizácie (animovaných pohľadov, displejových zobrazení) podľa reálnej štruktúry a stavu procesu,
- rozšírenie možností zobrazenia, spracovania a archivácie aktuálnych a historických procesných informácií v reálnom čase na operatívne sledovanie, monitorovanie,
- zobrazovanie štatistických informácií pre monitorovanie a riadenie kvality procesu,
- rozšírenie možností ovládania (diaľkového zadávania povelov, supervízorového riadenia), napr. pre zadanie nového požadovaného stavu technických prvkov, pre zasahovanie do riadiaceho procesu v prípade mimoriadnych nepredvídaných udalostí, nastavenie havarijných hraničných hodnôt, ovládanie akčných členov, prestavovanie parametrov regulačných obvodov, riadenie sekvenčných procesov, evidencia povelov,
- možnosť privilegovaného prístupu a archivácia, (záznam, protokolovanie, logging) činnosti používateľa,
- diagnostikovanie zariadenia podľa periodického programu alebo podľa špeciálnych požiadaviek,
- zobrazovanie, spracovanie a archivácia správ prichádzajúcich z procesu a procesných staníc, t. j. signalizácia vzniku výstrahy a alarmu (kritických hodnôt), ich potvrdzovanie, triedenie podľa závažnosti, možnosť priradenia zvukovej signalizácie,
- schopnosť komunikácie s podriadenými a nadradenými stanicami rôznych výrobcov,
- schopnosť distribúcie funkcií a komunikácie na tej istej úrovni IaRS, napr. na báze medzi aplikačných protokolov.

Technické a programové vybavenie tvoriace rozhranie človek-stroj často reprezentuje väčšinu nákladov na riadiaci systém ako celok. Napriek tomu sa tieto investície môžu mnohonásobne vrátiť spoľahlivosťou a bezpečnosťou správne navrhnutých systémov riadenia. Cieľom používateľského rozhrania je uľahčiť výmenu informácií medzi človekom a strojom (počítačom, technologickým procesom, príp. iným zariadením), ktorý chceme riadiť. Dobre navrhnuté rozhranie nielenže značne zlepšuje pracovné podmienky používateľa, ale tiež pomáha podstatne redukovať chyby, a tým aj zmierňovať mieru možného poškodenia zariadení. Z praktického hľadiska možno hovoriť o technickom a programovom vybavení systémov HMI. Technické vybavenie je tvorené operátorskou stanicou a jej komunikačnými prostriedkami. Operátorská stanica sa skladá z častí ako je: obrazovka, dotyková obrazovka, klávesnica, myš, trackball, riadiaci panel, tlačiareň a iné. Programové vybavenie tiež možno rozčleniť na viacero častí: na operátorskú a inžiniersku časť, časť na zabezpečenie údržby systému, manažérsku činnosť a iné.

## **3 OPC štandard a jeho použitie v praxi**

OPC je priemyselný štandard používaný pri komunikácii s rôznymi dátovými zdrojmi a klientskými aplikáciami v rámci riadenia technologického procesu. Dátové zdroje môžu byť reprezentované buď priamo priemyselnými zariadeniami (napr. PLC, SLC,...) alebo databázami z riadiacich aplikácií SCADA systémov. Klientské aplikácie môžu komunikovať s fyzickými zariadeniami, ako aj so SCADA systémami. V súčasnosti problematiku OPC zastrešuje organizácia OPC Foundation [4], ktorá architektúru riadenia výroby delí do troch vrstiev:

- Field managment.
- Process managment.
- Business managment.

V súčasnosti je k dispozícii množstvo klientských aplikácií pre prístup k dátam z dátových zdrojov, ktoré majú implementované vlastné ovládače a spôsoby prístupu k týmto dátam. Hlavné nedostatky týchto riešení sú :

- Vývoj vlastného ovládacieho software pre zariadenia jednotlivých výrobcov.
- Nekompatibilita medzi ovládačmi možnosti hardwaru nie sú podporované všetkými vývojármi ovládačov.
- Podpora zmien možnosti hardwaru zmena vybavenia hardwaru môže spôsobiť nefunkčnosť ovládacieho softwaru.
- Prístupové konflikty dve aplikácie nemôžu pristupovať na to isté zariadenie, lebo každé používa nezávisle ovládače.

Výrobcovia hardwaru chceli tieto problémy riešiť vývojom ovládacieho softwaru pre zariadenia. Nebolo to možné kvôli rozdielom v protokoloch používaných aplikáciami pri komunikácii. Aby bolo možné vyvinúť ovládač, ktorý by mohli používať všetky aplikácie typu klient vzniklo OPC, ktoré je spojnicou medzi poskytovateľmi hardwaru a vývojármi softwaru. Zabezpečuje mechanizmus pre štandardný prenos dát z hardwarových zariadení do ľubovoľnej klientskej aplikácie. Výrobcovia môžu vďaka tomu vyvinúť opakovane použiteľný, vysoko optimalizovaný server pre komunikáciu svojho softwaru so zdrojom dát a definovať mechanizmus na efektívnu výmenu dát medzi softwarom a hardwarom. Poskytnutím serveru s OPC rozhraním je umožnený ľubovoľnému klientovi prístup k zariadeniu. Spolu s rastúcim počtom výrobcov hardwaru rastie aj počet klientsých aplikácií, ktoré sú vyvíjané v jazykoch ako Visual Basic, Delphi, C ++, alebo Java. Firma Microsoft vyvinula OLE / COM (*Object Linking and Embedding / Component Object Model*) model, aby dovolil vývojárom využiť softwarové komponenty vo svojich programoch napísaných v inom jazyku. Široká akceptácia OPC v priemysle poskytuje viacero výhod, ako napríklad:

- Výrobcovia hardwaru vyvýjajú len jednu sadu softwarových komponentov, ktoré zákazníci využijú vo svojich aplikáciách.
- Vývojári softwaru nemusia prepisovať svoje aplikácie pri zmene vlastností hardwaru.
- Zákazníci majú viac možností pre vývoj integrovaných podnikových systémov.

## **4 Skúsenosti s používaním OPC Toolboxu SW nástroja Matlab**

OPC Toolbox [5] je súbor funkcií, ktoré umožňujú modelovaciemu nástroju Matlab spolupracovať s OPC servermi, t. j. čítať, zapisovať a ukladať OPC dáta. Toolbox umožňuje programu Matlab reagovať na prípadné zmeny v aplikácií: vypnutie, chyba serveru, zmena hodnoty sledovanej veličiny. OPC toolbox teda spĺňa funkciu diagnostického nástroja, umožňuje však aj zásah do reálneho procesu. Toolbox je vhodným doplnkom knižníc SW produktu Matlab a môže byť použitý v rôznych priemyselných odvetviach s nepretržitou prevádzkou pre import dát do Matlabu, ktoré sa ďalej môžu analyzovať, vizualizovať a v spojení s modelmi simulovať výsledky z reálneho procesu. Modely pre online dohľad nad procesom a kontrolné testy procesu sa realizujú v Simulinku. Postup je nasledovný. Najskôr je treba v príkazovom riadku zadať "simulink". Otvorí sa knižnica, v ktorej ľavej časti sú

vypísané všetky dostupné toolboxy usporiadané podľa abecedy. Po kliknutí na OPC toolbox sa otvorí strom (obr. 2) s jednotlivými blokmi. Inou alternatívou, ako otvoriť knižnicu blokov pre OPC toolbox je zadať "opclib" do príkazového riadku.

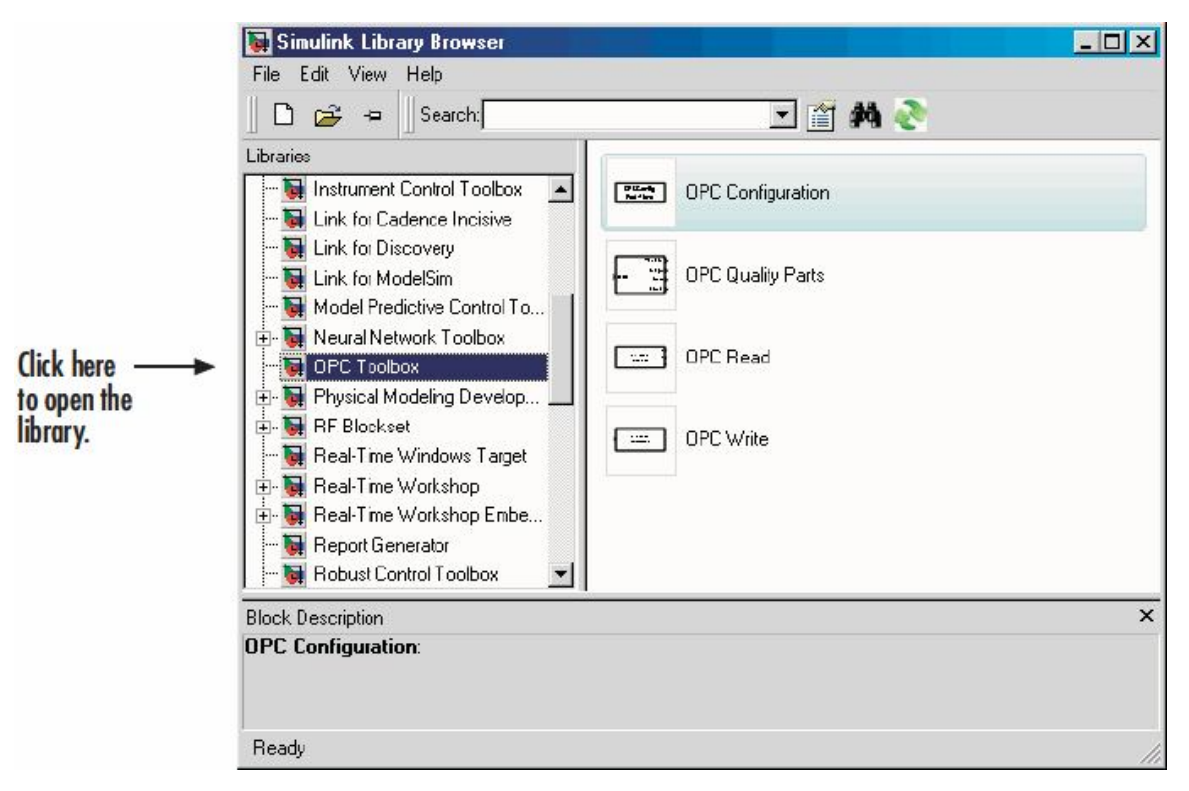

*Obr. 2 Knižnica s OPC blokmi*

Medzi základné funkcie a blokové diagramy knižnice patrí čítanie/zapisovania dát do/z OPC servera pomocou synchrónnych a asynchrónnych operácií. Toolbox podporuje simultánne ukladanie dát a ich digitálne spracovanie a simultánne pripojenie na viac OPC serverov. Spôsoby implementácie OPC DA klienta:

- všetky funkcie sa spúšťajú priamo z príkazového riadku, alebo sa začleňujú do aplikácií v programe Matlab,
- použitie grafického užívateľského rozhrania pre rýchle pripojenie k OPC serveru, vytvorenie a konfiguráciu objektov,
- použitie knižnice Simulink pre čítanie a zápis dát do OPC servera a simuláciu systému.

 Po zriadení pripojenia na OPC server sa vytvoria DAS objekty, ktoré reprezentujú súbor OPC DA položiek. Položky sa môžu pridať do skupiny pre sledovanie hodnôt serverových položiek z OPC servera a zapisovanie hodnôt do servera. Nevýhodou OPC DAS je, že neposkytuje prístup k historickým údajom. Použitím OPC toolboxu, je možné načítať záznamy (zoznam položiek, ktoré sa zmenili, a ich nové hodnoty) z OPC DAS na disk alebo do pamäte pre neskoršie spracovanie. Načítanie úlohy je kontrolované v DA group objekte.

Ak chceme pracovať s údajmi, ktoré získame, musíme ich preniesť do MATLAB workspace. Toolbox ich potom uloží do pamäti alebo na disk. OPC Toolbox využíva intuitívnu, hierarchickú štruktúru objektov, ktoré pomáhajú spravovať pripojenie k OPC serverom, položkám a tagom. Tieto vytvárajú OPC DA klient objekty na pripojenie k OPC serveru. Toto spojenie dokáže vyhľadávať servery a čítať vlastnosti každej položky uloženej na servery. DA group sa vytvára na kontrolu nastavení DA položiek objektov, ktoré reprezentujú serverové položky. Toolbox dokáže konfigurovať a kontrolovať všetkých klientov, skupiny, položky úpravou ich vlastností.

# **5 Ukážky programovej realizácie s OPC Toolboxom**

Na Katedre riadiacich a informačných systémov (KRIS) v laboratóriu Riadenia priemyselných procesov, orientovanom na technológiu Rockwell Automation, vzniklo pod odborným vedením pedagógov KRIS niekoľko HW a SW realizácií s prepojením na Matlab, Simulink a OPC Toolbox (pre potreby vyučovacieho procesu), napr. [6], [7]. HW a SW prípravkov je viazaný na nasledujúce produkty Rockwell Automation:

- riadiaci systém MicroLogix 1200,
- vývojový nástroj pre tvorbu aplikačných programov RSLogix 500,
- komunikačného nástroja RSLinx.

Podrobný opis produktov presahuje rámec článku, pre záujemcov odporúčame zdroje, napr. [8].

Modely opísané v príspevku sú viazané na univerzálny prípravok, ktorý umožňuje simulovať reálne procesy pre niekoľko zariadení. Základnými prvkami prípravku sú tlačidlá, prepínač, žiarovky, ventilátor, krokový motor a sedem segmentový displej. Všetky prvky obsiahnuté v prípravku majú na paneli vyvedené ľahko dostupné a prehľadne označené svorky pre jednoduché pripojenie k PLC (obr. 3).

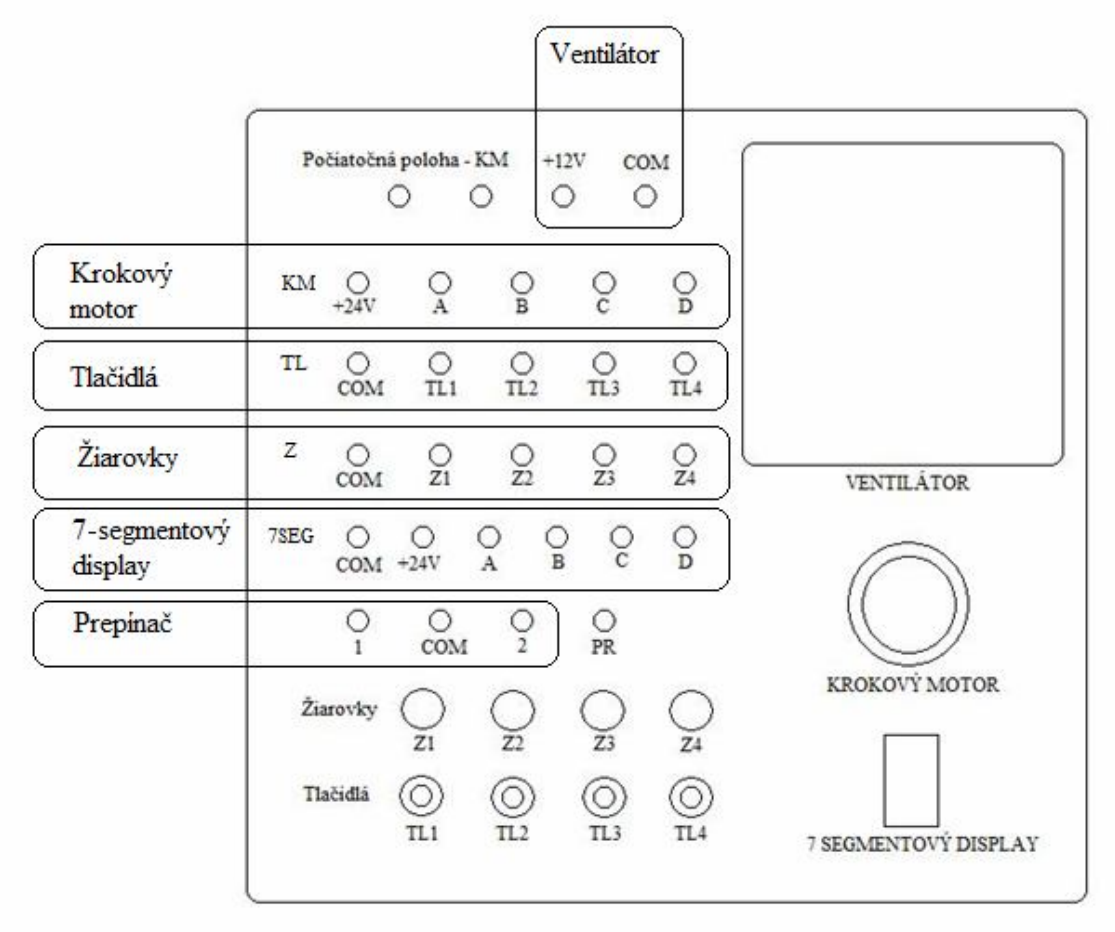

*Obr. 3 Bloková schéma prípravku na simuláciu reálnych procesov jednoduchých zariadení*

Možnosti diaľkového ovládania technologického procesu prostredníctvom OPC Toolboxu Matlab sú opísané pre dve aplikácie (model1 a model2), pričom v oboch praktických ukážkach je OPC Toolbox prepojený so softvérovým nástrojom RSLinx. Pre prístup k zariadeniam bol použitý všeobecný ovládač typu "RS- 232 DF1 devices". V RSLinx menu DDE/OPC → DDE/OPC Topic Configuration boli po naprogramovaní PLC nastavené tzv. Topic, ktoré obsahovali všetky položky použité v programe. Po ich nastavení boli položky zdieľané na OPC serveri.

## **5.1 Model 1**

Model 1 ovláda (rozsvecuje) prostredníctvom výstupov PLC sedem segmentový displej, na ktorom sa postupne zobrazujú dekadické čísla od 0 po 9.

Na prípravku (obr. 3) je sedem segmentový display umiestnený v spodnej časti panelu. Prevádzanie signálov z výstupov PLC na jednotlivé bity 7-segmentového displeja je realizované pomocou prevodníka D147. Zapojenie je zobrazené na obr. 4. Svorky pre pripojenie displeja k PLC sú vyznačené na obr. 3.

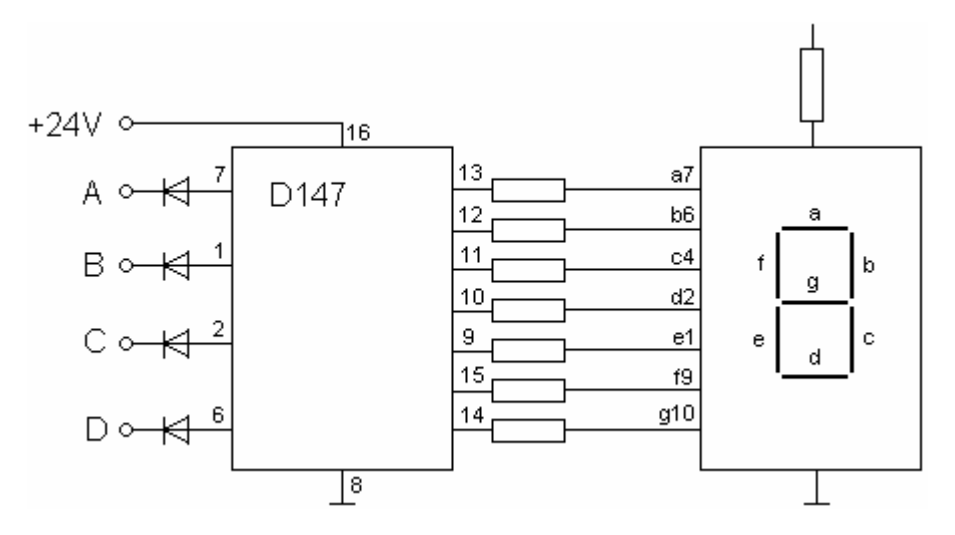

*Obr. 4 Schéma zapojenia 7-segmentového displeja*

Pri riešení modelu v Simulinku boli použité nasledujúce funkčné bloky:

- **Repeating Sequence Stair -** blok generovania opakujúcej sa schodovitej postupnosti postupnosti.
- **Multiport Switch -** viacportový prepínač.
- **Manual Switch -** ručný prepínač.
- **Constant –** blok konštanta.
- **OPC read -** blok pre čítanie.
- **OPC Write -** blok pre zápis.

#### **5.2 Model 2**

 Model 2 ovláda prostredníctvom výstupov z PLC krokový motor, pričom počet otáčok zobrazuje na sedem segmentovom displeji. Krokový motor na prípravku je zapojený podľa obr. 5, svorky na pripojenie krokového motora k PLC sú vyznačené na obr. 3. Na svorku označenú ako +24 V privedieme kladný pól napájacieho zdroja 24 V. Na svorky označené A,B,C a D privedieme výstupy z PLC podľa riadiaceho programu.

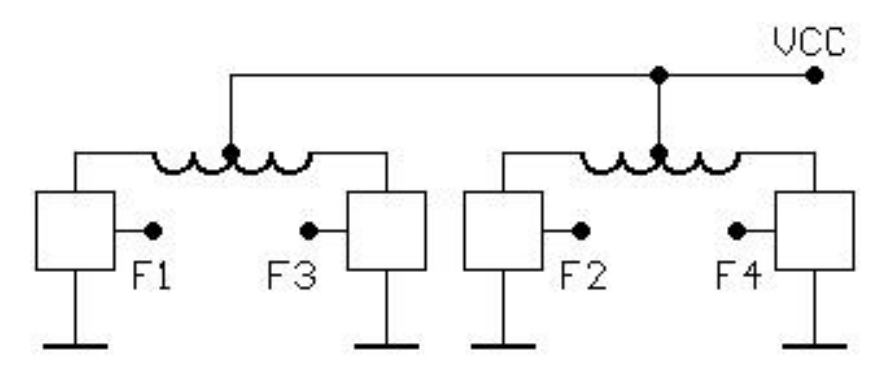

*Obr. 5 Spôsob riadenia unipolárneho krokového motora*

 Spoločný napájací vývod je pripojený na kladný pól napájacieho zdroja a jednotlivé fázy sú pripájané pomocou spínačov na zem. Na ovládanie motora signálom sú použité tri vstupy z PLC: dva na ovládanie smeru otáčok motora a tretí na zaznamenanie ich počtu. Pri riešení modelu v simulinku bol na viac (v porovnaní s modelom 1) použitý funkčný blok:

**Unit Delay-** jednotka oneskorenia.

Podrobná konfiguráciu použitých blokov v modeloch, ako aj samotné modely sú uvedené v práci [7], ktorú je možné získať v knižnici ŽU v Žiline [9].

## **6 Záver**

Na základe výsledkov získaných simuláciou a oživovaním jednoduchých modelov možno skonštatovať, že realizované modely sú funkčné, čím bola overená aj komunikácia medzi serverom (RSLinx) a klientom (OPC Toolbox Matlab). Veľkou výhodou OPC toolboxu Matlab je, že predstavuje univerzálny OPC klient, ktorý môže komunikovať s OPC serverom ľubovoľnej technológie.

V súčasnosti ponúka technológia Rockwell Automation novú generáciu OPC serverov, napr. KEPServerEX [10], ktorého vylepšenia sú orientované napr. do oblastí bezpečného prepojenia, ponúk v spracovateľských módoch v reálnom čase a iných podporných vlastností.

 V prípade, že sa užívateľ uspokojí len so simuláciou procesu, nie v reálnom čase, možno pre tieto účely použiť simulačný OPC server, napr. od spoločnosti Matrikon [11].

Výsledky prác študentov bakalárskeho a inžinierskeho štúdia v odbore Automatizácia na EF ŽU v Žiline sa dajú použiť vo vyučovacom procese, ale zároveň vytvárajú predpoklad, že absolventi zvládnu riešenie úloh z danej oblasti pre zložitejšie aplikácie v praxi.

*Tento príspevok bol spracovaný s podporou Slovenskej grantovej agentúry VEGA, grant č. 1/0023/08 "Teoretický aparát na analýzu a hodnotenie rizík telematických systémov v doprave"*

# **7 Literatúra**

- [1] MUDRONČÍK, D., ZOLOTOVÁ, I.: Priemyselné programovateľné regulátory. Konfigurovanie, vizualizácia, kvalita softvéru.. 1. vyd. Elfa, s.r.o., Košice : STU Bratislava, 2000. 169 s. ISBN 80-88964-45-8
- [2] http://neuron.ai.tuke.sk/~lacinak/opc.htm
- [3] ZOLOTOVÁ, I.: AT&P journal 12/2001, Vizualizačné prostriedky, SCADA/HMI
- [4] www.opcfoundation.org
- $[5]$  MATLAB&SIMULINK user's Guide OPC Toolbox<sup>TM</sup>2
- [6] VIDO, T.: Komunikácia v priemyselnej sieti Rockwell Automaton. DP, ŽU v Žiline, 2005
- [7] CHUDÝ, V. : Použitie OPC servera v distribuovanom systéme riadenia. DP, ŽU v Žiline, 2009
- [8] http://literature.rockwellautomation.com/idc/groups/literature/documents/td/linx- td001 en-p.pdf
- [9] http://ukzu.uniza.sk
- [10] www.kepware.com
- [11] www.matrikonopc.com

doc. Ing. Mária Franeková, PhD. E-mail: maria.franekova@fel.uniza.sk

Ing. Peter Peniak, PhD. E-mail: peter.peniak@conti.sk